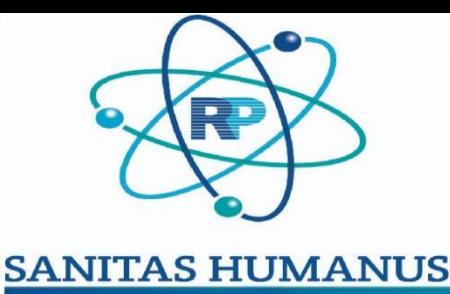

## **DER GESUNDE MENSCH**

## *Digitale Laborergebnisse - sicher, umweltfreundlich und effizient*

**Beispiel der E-Mail mit den Laborergebnissen:**

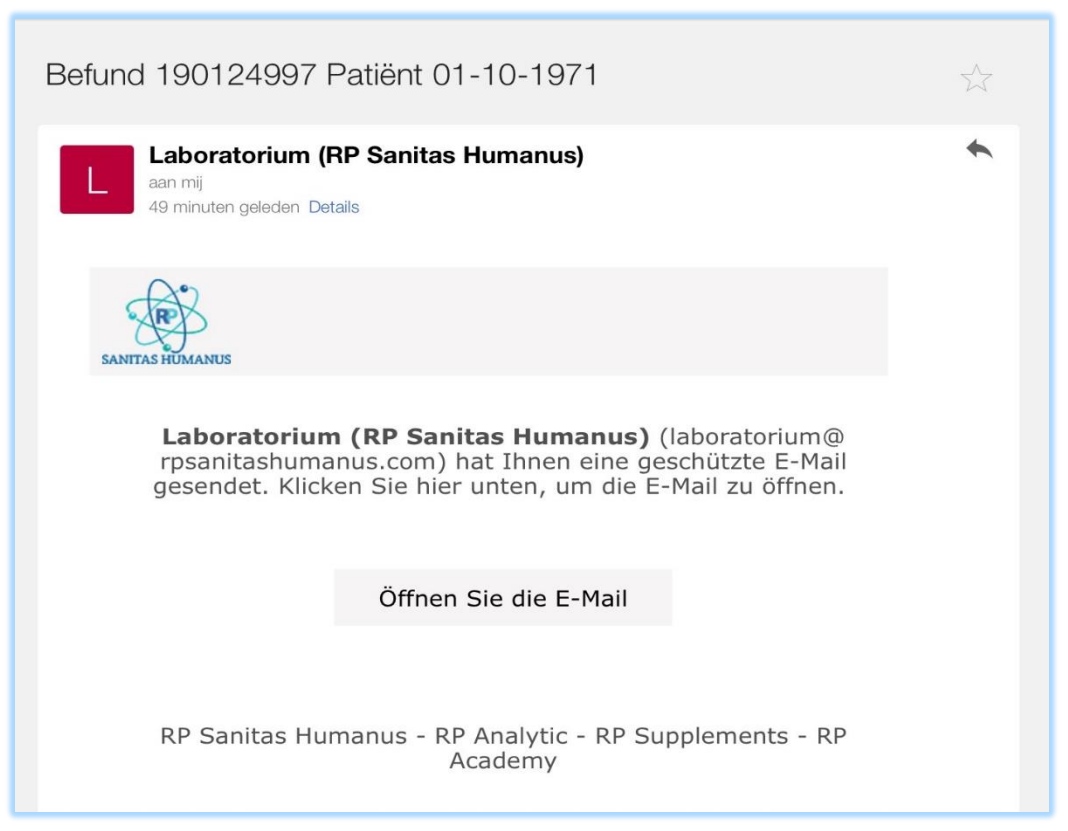

**Erforderliche Aktion: Klicken Sie auf "E-Mail öffnen" Daraufhin wird Ihr Standard-Internetbrowser geöffnet und Sie sehen die folgende Seite:**

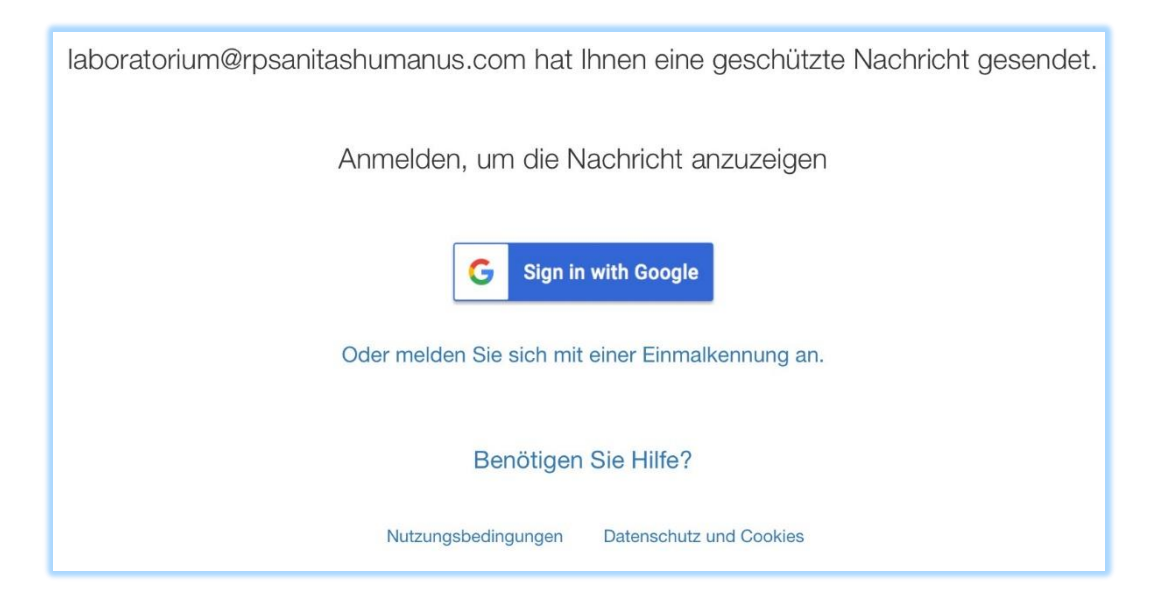

Erforderliche Aktion:

- Wenn Sie ein Konto bei Google oder Yahoo haben, können Sie es zur Registrierung verwenden. Die Nachricht wird dann automatisch entschlüsselt. [Sie müssen dieses Handbuch nicht weiter lesen]
- **Klicken Sie auf: "Oder melden Sie sich mit einem Einmalpasswort an"**

**Die folgende Seite wird in Ihrem Internetbrowser angezeigt:**

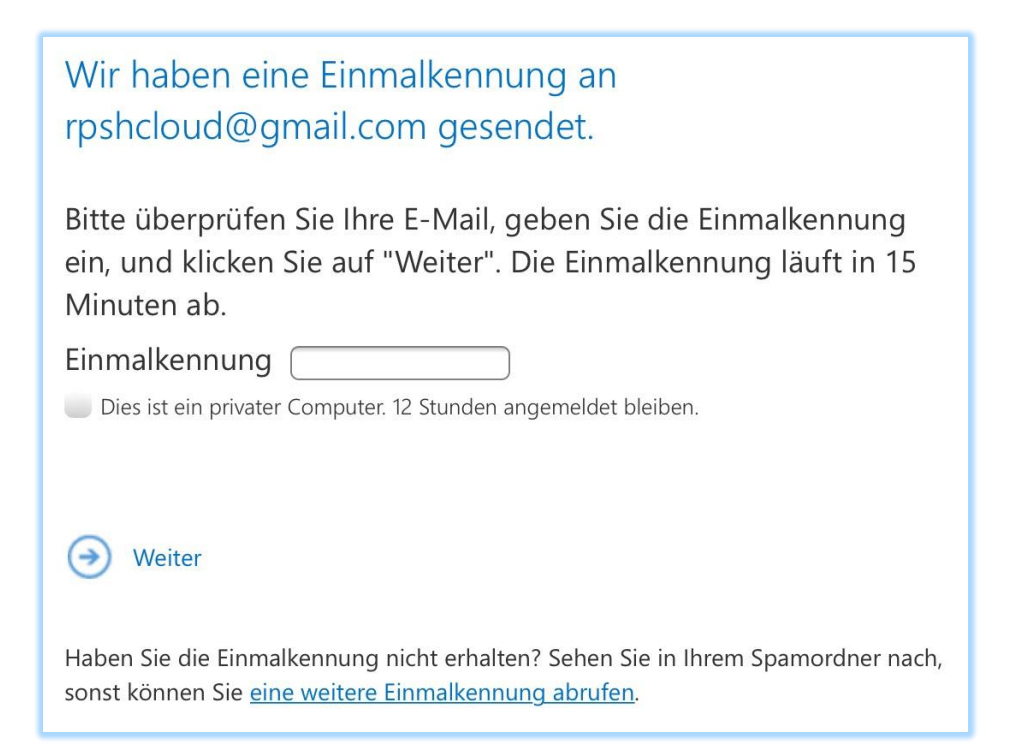

**Erforderliche Aktion: Schauen Sie in den Posteingang Ihrer E-Mail. Sie haben eine neue E-Mail mit einem Passwort erhalten. Sie können dieses Passwort kopieren und wieder in die Webseite einfügen.**

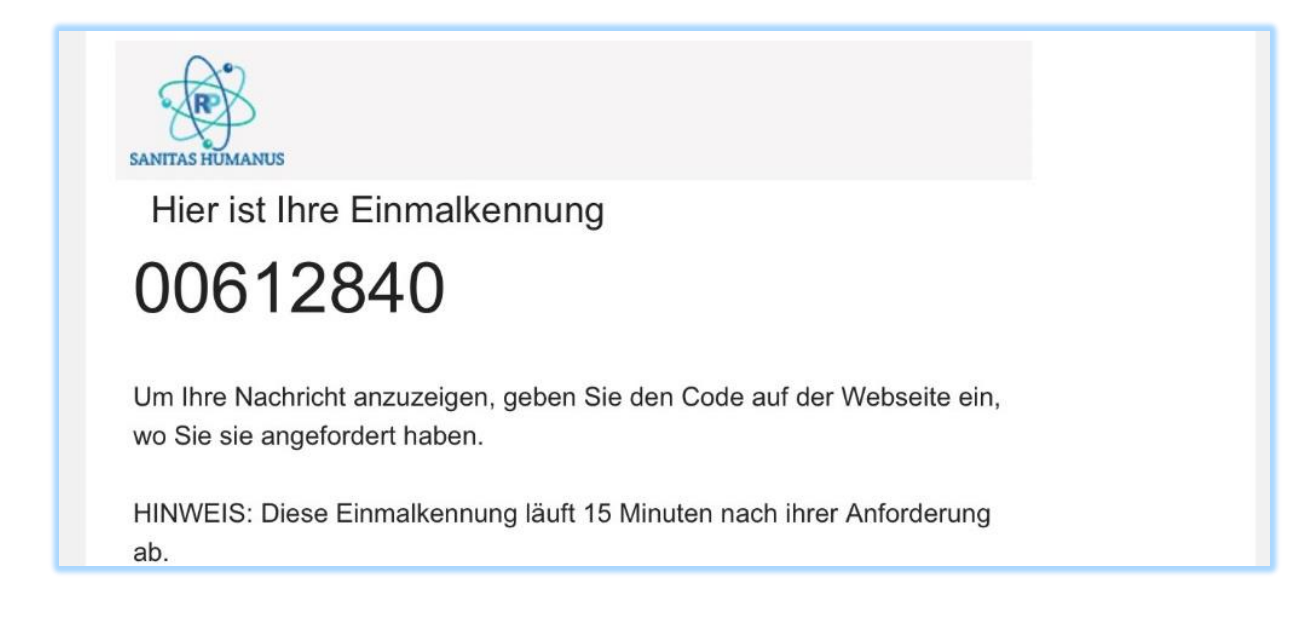

## **Die folgende Seite wird in Ihrem Internetbrowser angezeigt:**

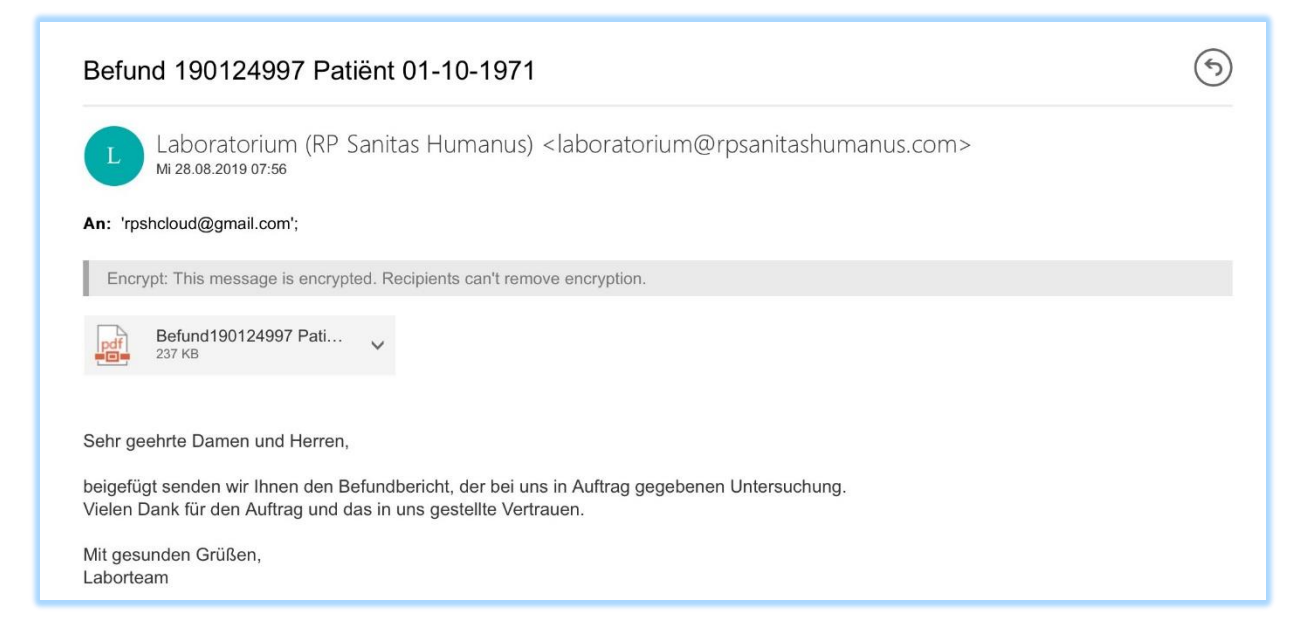

## **Erforderliche Aktion: Sie können das PDF mit den Laborergebnissen öffnen und / oder herunterladen.**

Sie können diese E-Mail beantworten und weiterleiten. Die E-Mail bleibt immer verschlüsselt.